Casio Model Number PCR-T2200/2100/220S Please keep this sheet for future reference. Press FELP for more information Visit http://casio4business.com/ecr

**6**

Setting Tax Rates

You can set multiple tax rates on this cash register. If you select a rate from the preset tax table for the products for each department/PLU, the cash register

## Quick Start Guide

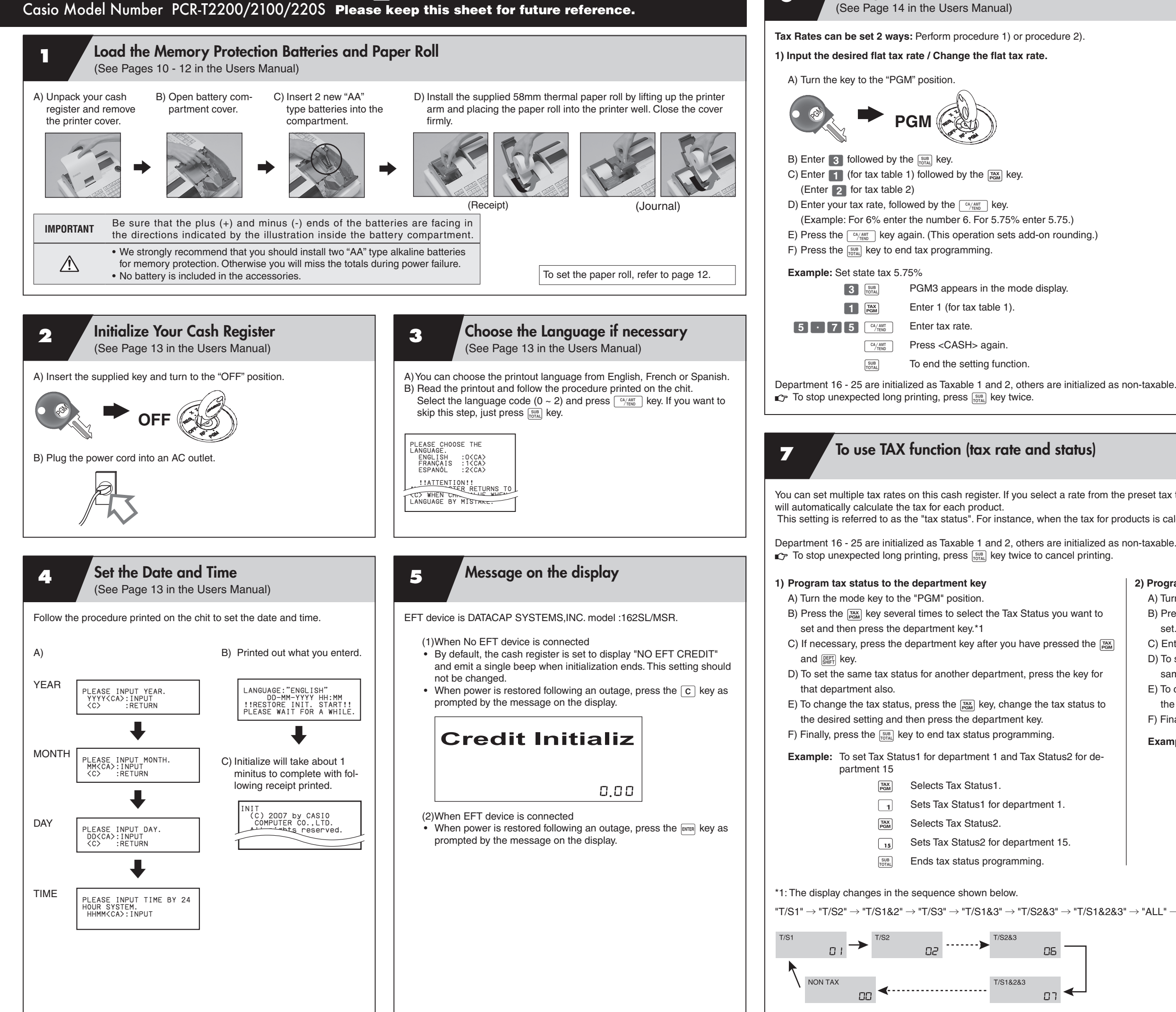

This setting is referred to as the "tax status". For instance, when the tax for products is calculated using Tax Table1, this is called "Tax Status1".

## **2) Program tax status to the PLUs**

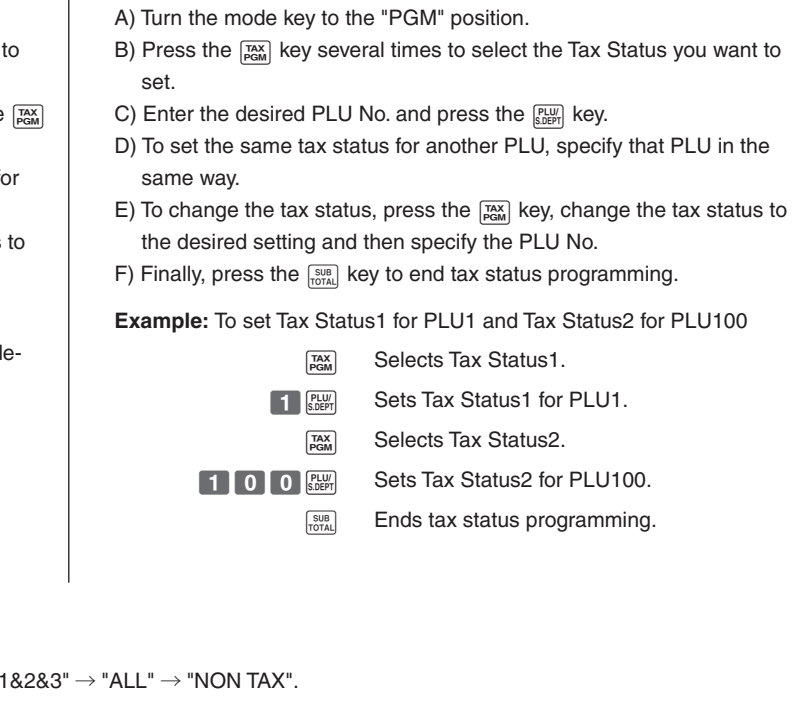

 $\boxed{\tau s_1}$ : Tax calculated at the rate set in Tax Table1.

 $\boxed{\text{TS2}}$  : Tax calculated at the rate set in Tax Table2.

Mon-Add : Tax-exempt. Tax not calculated.

For other tax status, refer to page 68.

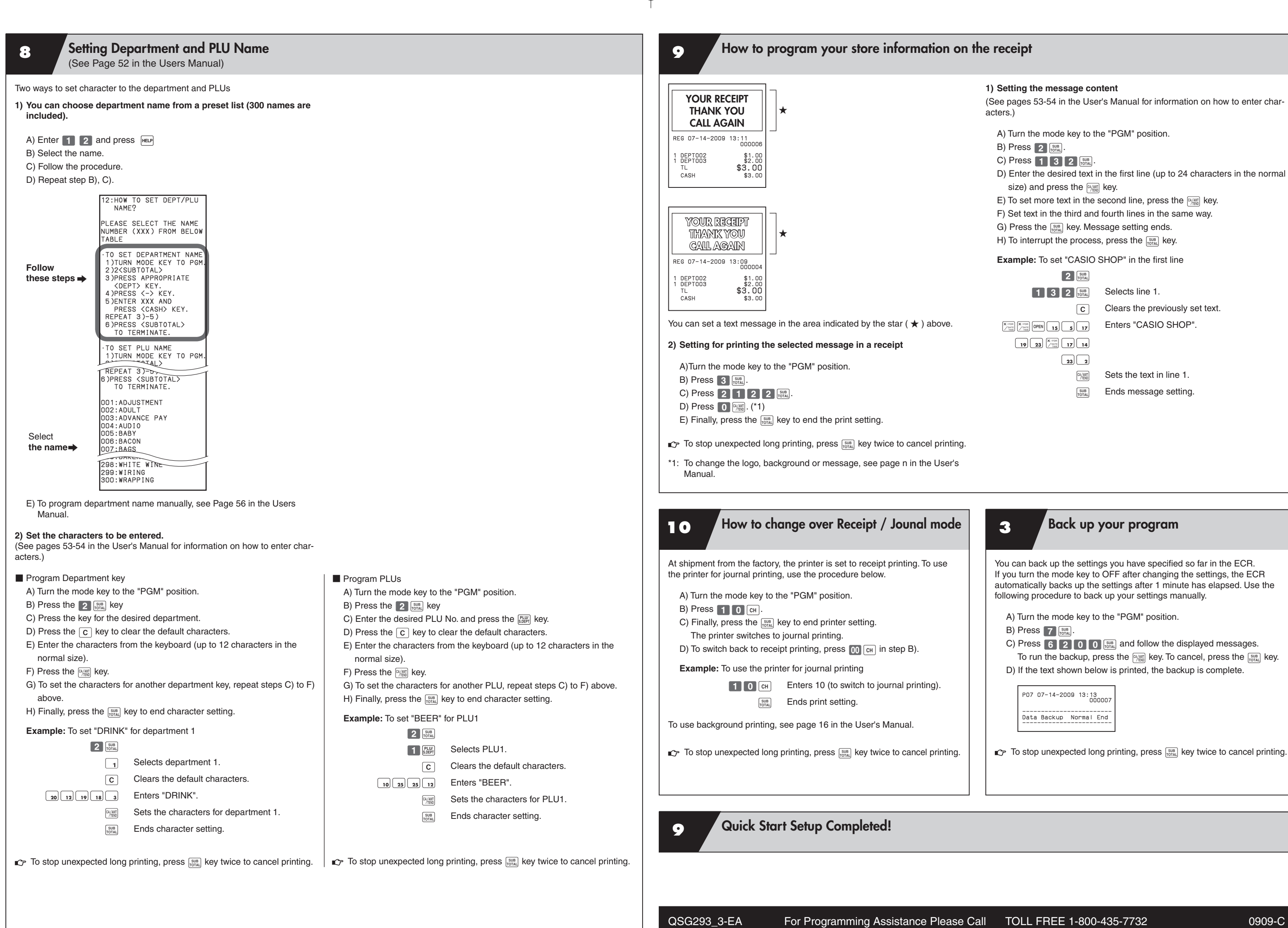

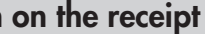

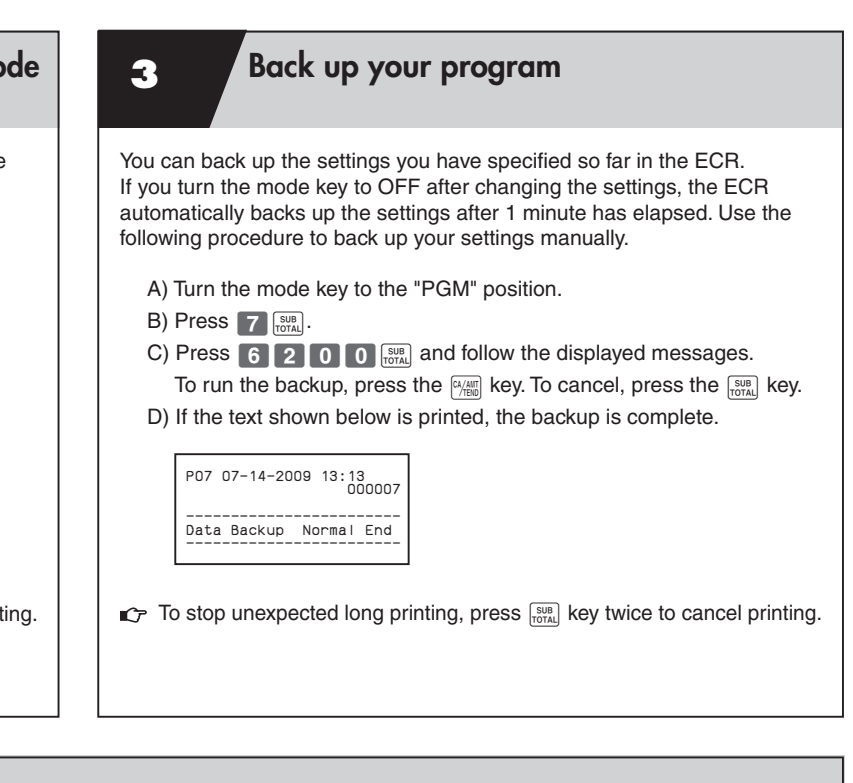

Free Manuals Download Website [http://myh66.com](http://myh66.com/) [http://usermanuals.us](http://usermanuals.us/) [http://www.somanuals.com](http://www.somanuals.com/) [http://www.4manuals.cc](http://www.4manuals.cc/) [http://www.manual-lib.com](http://www.manual-lib.com/) [http://www.404manual.com](http://www.404manual.com/) [http://www.luxmanual.com](http://www.luxmanual.com/) [http://aubethermostatmanual.com](http://aubethermostatmanual.com/) Golf course search by state [http://golfingnear.com](http://www.golfingnear.com/)

Email search by domain

[http://emailbydomain.com](http://emailbydomain.com/) Auto manuals search

[http://auto.somanuals.com](http://auto.somanuals.com/) TV manuals search

[http://tv.somanuals.com](http://tv.somanuals.com/)